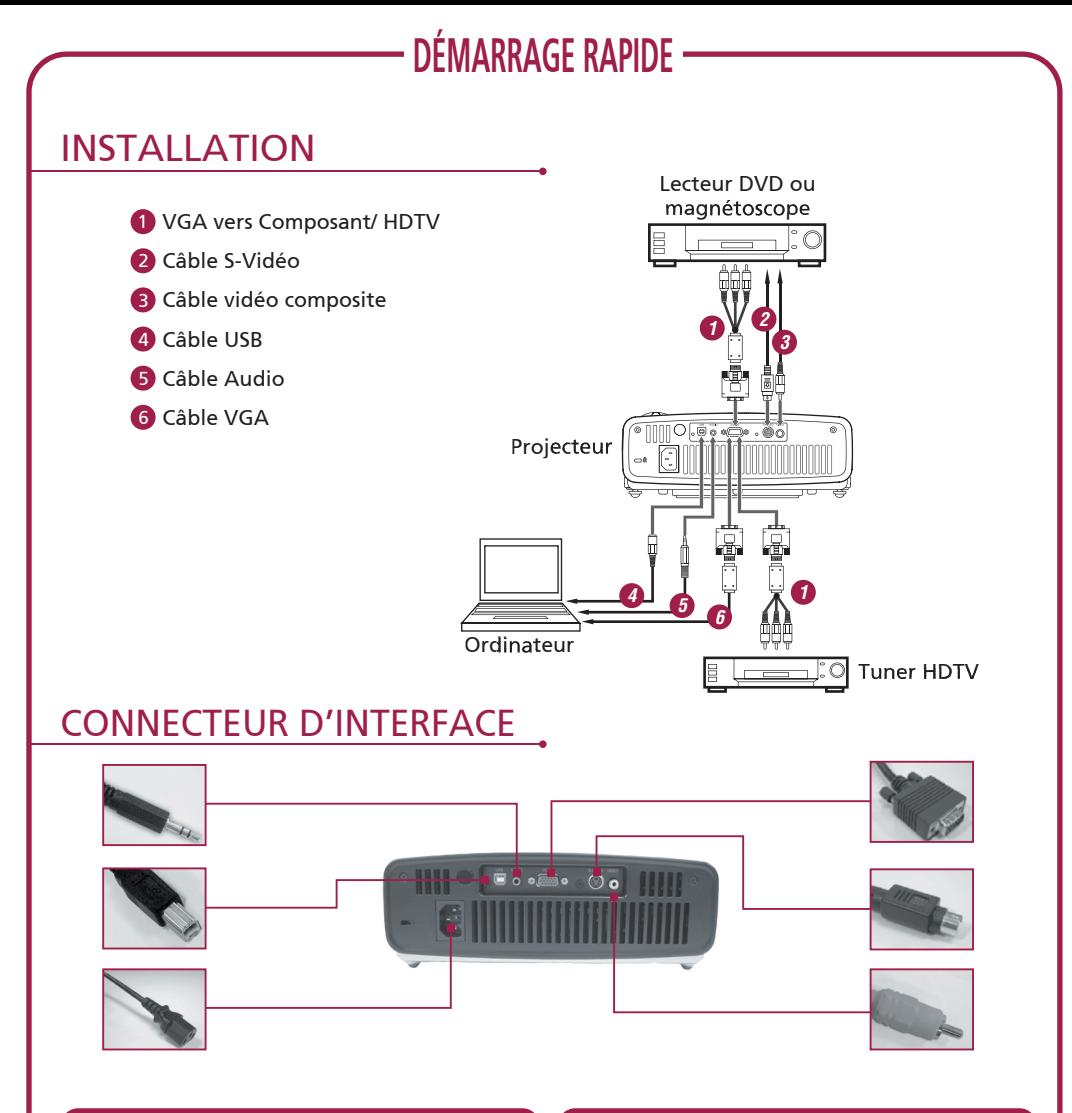

## *Connecter à un ordinateur Allumer le projecteur*

- 1. Vérifiez que le projecteur et votre ordinateur sont éteints.
- 2. Connectez une extrémité du câble VGA au connecteur VGA IN (Entrée VGA) sur le projecteur; connectez l'autre extrémité au connecteur VGA sur l'ordinateur et serrez les vis.
- 3. Connectez une extrémité du cordon d'alimentation à la prise d'alimentation sur le projecteur. Connectez l'autre extrémité à une prise électrique.

- 1. Retirez le couvercle de l'objectif.
- 2. Allumez tout d'abord le projecteur et ensuite l'ordinateur.
- 3. Ajustez la position, la mise au point et le zoom.
- 4. Lancez votre présentation.

## *Eteindre le Projecteur*

- 1. Appuyez deux fois sur le bouton d'alimentation.
- 2. Ne débranchez pas le cordon d' Alimentation CA de la prise tant que le ventilateur du projecteur n'est pas arrêté.